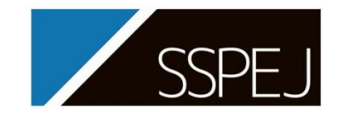

**2022年11月17日~18日 分離技術会年会 2022**

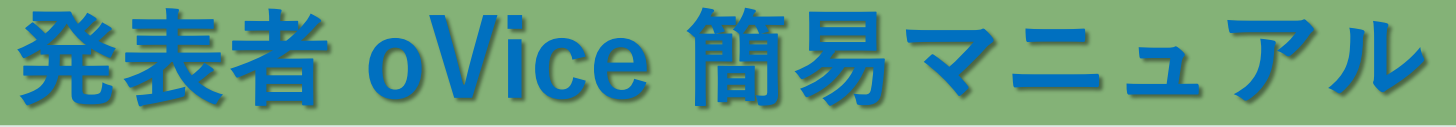

- 1. 入場後、表示名を**「登壇者 S0-P00 氏名 (所属) 」**とし, 自分のブースへ移動
- 2.参加者が来たら, をリンクしている状態で, オブジェクト作成(+マーク)を開く
- 3. ミーティングオブジェクトを選択する
- 4. (2)と線でリンクされた状態で配置されます (原則,発表者はカメラを ON にしてください)
- 5. マイクを ON にしてプレゼンテーションを行う
- ※ 画面共有のオブジェクトを選択すると,画面共有による プレゼンテーションを行うことができます。

## <発表者向け Q&A>

- Q1 ブース内のどこにいてもよいか → A1 指定された番号のブース内で待機してください。
- Q2 カメラはオンにすべきか → A2 基本的に発表者はオンにしてください。
- Q3 ポスターをうまく共有できない → A3 利用マニュアルのトラブルシューティングをご確認ください
- Q4 提出したポスター以外を共有してもよいか → A4 発表者の責任において、 自由に掲示いただいて結構です。
- ★ 操作等でお困りの際には,会場係へお声がけください。スタッフが待機しています。

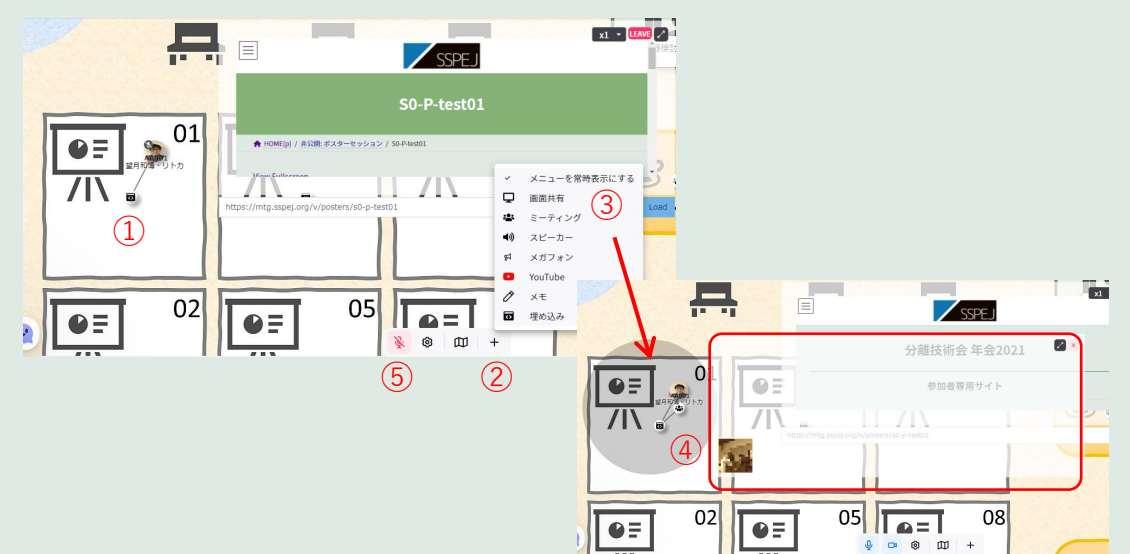